#### **Americas**

Atlanta - 678-957-9614 Boston - 774-760-0087 Chicago - 630-285-0071 Cleveland - 216-447-0464 Dallas - 972-818-7423 Detroit - 248-538-2250 Indianapolis - 317-773-8323 Los Angeles - 949-462-9523 Phoenix - 480-792-7200 Santa Clara - 408-961-6444 Toronto - 905-673-0699

#### Europe

Austria - Wels - 43-7242-2244-39 Denmark - Copenhagen - 45-4450-2828 France - Paris - 33-1-69-53-63-20 Germany - Munich - 49-89-627-144-0 Italy - Milan - 39-0331-742611 Netherlands - Drunen - 31-416-690399 Spain - Madrid - 34-91-708-08-90 UK - Wokingham - 44-118-921-5869

#### Asia/Pacific

Australia - Sydney - 61-2-9868-6733 China - Beijing - 86-10-8569-7000 China - Chengdu - 86-28-8665-5511 China - Chongqing - 86-23-8980-9588

### Asia/Pacific (Continued)

China - Hangzhou - 86-571-2819-3187

China - Nanjing- 86-25-8473-2460

China - Hong Kong SAR - 852-2943-5100

China - Qingdao - 86-532-8502-7355 China - Shanghai - 86-21-5407-5533 China - Shenyang - 86-24-2334-2829 China - Shenzhen - 86-755-8864-2200 China - Wuhan - 86-27-5980-5300 China - Xiamen - 86-592-2388138 China - Xian - 86-29-8833-7252 China - Zhuhai - 86-756-3210040 India - Bangalore - 91-80-3090-4444 India - New Delhi - 91-11-4160-8631 India - Pune - 91-20-2566-1512 Japan - Osaka - 81-6-6152-7160 Japan - Tokyo - 81-3-6880-3770 Korea - Daegu - 82-53-744-4301 Korea - Seoul - 82-2-554-7200 Malaysia - Kuala Lumpur - 60-3-6201-9857 Malaysia - Penang - 60-4-227-8870 Philippines - Manila - 63-2-634-9065 Singapore - 65-6334-8870

Taiwan - Hsin Chu - 886-3-5778-366

Taiwan - Taipei - 886-2-2508-8600

Thailand - Bangkok - 66-2-694-1351

Taiwan - Kaohsiung - 886-7-213-7828

2/21/13

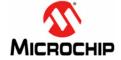

Microchip Technology Inc. • 2355 West Chandler Blvd. • Chandler, AZ 85224-6199

www.microchip.com

The Microchip name and logo, the Microchip logo, and MPLAB are registered trademarks of Microchip Technology Incorporated in the U.S.A. and other countries. REAL ICE and PICkit are trademarks of Microchip Technology Incorporated in the U.S.A. and other countries. All other trademarks mentioned herein are property of their respective companies. © 2013, Microchip Technology Incorporated, Printed in the U.S.A. All Rights Reserved. 3/13

DS50002142A

## Microstick for 5V PIC24 K Series Devices

### Overview

The Microstick for 5V PIC24 K Series Devices is designed to provide an easy-to-use, economical development environment for 5V, 16-bit microcontrollers. The board includes an integrated debugger/programmer, a socket for the target microcontroller chip and pins that facilitate insertion into a prototyping board for extremely flexible development.

## Installing MPLAB® IDE and C Compilers

The MPLAB® Integrated Development Environment (IDE) should be installed prior to using the Microstick for 5V PIC24 K Series Devices. This board is designed to run with MPLAB X IDE Version 1.60 or later. While the MPLAB IDE provides assembler tools for development, most code examples provided for Microchip devices are written in C language and require a C compiler to be installed. Microchip's MPLAB XC16 Compiler seamlessly integrates into the MPLAB IDE. Both the MPLAB IDE and XC16 Compiler are free and available for download at: www.microchip.com/mplabx and www.microchip.com/xc16, respectively. (1)

Note 1: MPLAB XC16 Evaluation Version (free) – All optimization levels are enabled for 60 days, then limits to optimization, Level O1. The compiler will continue to function, but code size may increase. There are no restrictions on the use of this C compiler (see license text for details).

## **Running Applications**

After downloading and installing the development tools, please use the following procedure to build, run and debug your software:

- 1. Open the MPLAB X IDE application and close any open projects.
- 2. Open the Microstick application project by navigating to the installation directory and selecting the "pic24fv16km202 microstick demo.X" folder.
- 3. Connect the Microstick board to the development computer via a USB cable.
- 4. Open the project properties by selecting *File->Project Properties*.
- Ensure the correct device is the selected device in the <u>Device</u> dropdown menu.
- Select the Microstick from the <u>Hardware Tool</u>. It will be listed under <u>Microchip Starter Kits>Starter Kits (PKOB)</u>.
- 7. Build, program and run the Microstick demo application by selecting Debug Project.
- 8. Install Jumper, JP1, to enable the on-board LED for RA0 to ensure the program is running.

For more information on building, running and debugging your application, refer to the MPLAB IDE Help.

### **Developing Applications**

Microstick for 5V PIC24 K Series Devices only implements circuitry for low-voltage ICSP™ programming. To enable low-voltage ICSP programming, it is important to always configure the microcontroller to enable MCLR pin function, rather than RA5 general purpose, input pin function.

The following assembly language directive enables the MCLR pin function in the device Configuration bits:

```
; MCLR Pin Enable bit (RA5 input disabled; MCLR enabled) config __FPOR, MCLRE_ON
```

In XC16, the same thing is accomplished with this code:

```
// MCLR Pin Enable bit (RA5 input disabled; MCLR enabled) \ensuremath{\mathsf{FPOR}} (MCLRE ON)
```

**Warning:** Always program the microcontroller with MCLR pin functionality enabled so that the Microstick for 5V PIC24 K Series Devices can be used to program/debug the chip in the future.

If the microcontroller is programmed with MCLR pin function disabled (RA5 input is enabled), the Microstick will no longer program or debug firmware on the microcontroller because Microstick does not have circuitry to use high-voltage ICSP entry. REAL ICE™, MPLAB ICD 3 and PICkit™ 3 are examples of high-voltage ICSP tools that can be used to recover the part.

The slide switch, labeled S3 on the PCB, is used to select which pair of PGECx/PGEDx pins to use for In-Circuit Serial Programming™ (ICSP™). When moved towards the PDIP socket, the Microstick is set for using PGEC3/PGED3. When moved towards the USB connector, the Microstick is configured for PGEC1/PGED1.

To allow for debugging to work in MPLAB, the device's Configuration bits must be set up to indicate which PGECx/PGEDx pins are actually being used in the circuit. For example, in assembly language, you may need directives such as this:

```
.include "p24Fxxxx.inc"
; ICD Pin Placement Select (EMUC/EMUD share PGC3/PGD3)
config FICD, ICS PGx3
```

In XC16, the same thing can be accomplished with this code:

```
#include <p24Fxxxx.h>
// ICD Pin Placement Select (EMUC/EMUD share PGC3/PGD3)
_FICD(ICS_PGx3)
```

An XC16 firmware source code example for blinking the Microstick's LED is provided on the Microchip web site (see <a href="http://www.microchip.com/microstick">http://www.microchip.com/microstick</a>).

## **Hardware Design**

The Microstick for 5V PIC24 K Series Devices is USB bus powered. The device is powered directly from the 5V USB bus. Turning power on/off to the target application is controlled by the MPLAB IDE via the FPF2102 load switch. The FPF2102 load switch automatically shuts down power to the target if the current exceeds a trip point of 200 mA to 400 mA. This may help protect the host PC USB port from accidental shorting of power supply pins in the target application circuit.

The Microstick may be plugged into a prototyping board to develop external application circuitry with the PIC® MCU. On the bottom side of the board, three rows of pins are provided, labeled P1, P2 and P3. Normally, the Skinny PDIP (SPDIP) layout (300 mils) should be used by populating rows, P1 and P2. Optionally, rows, P1 and P3, may be populated instead to provide a wide PDIP layout (600 mils). The unpopulated, single in-line pin header for soldering into P3 is available separately as Digi-Key Part Number ED7464-ND.

### **Application Hardware** VDD $\langle \overline{\text{MCLR}} \rangle$ PGEC1 PGEC\_MASTER PGEC3 PGED1 PGED\_MASTER PGED3 VDD U6 MCLR/RA5 VDD JP1 PGED\_MASTER Vss GND LED Jumper VDD → TP1 Debug RB15/SS1 PGEC\_MASTER PGED1 RB14/ Circuit PGEC1 —⊖TP2 GND RB13/SD0 U1RX (MCLR) RB11/SCK GND RB10/SDI1 10 DISVREG RA7/SDI2 RA3/CLKO 11 RB4/SOSCI 11 RB9/T1CK U1RX 12 RA4/SOSCO 12 12 U1TX 13 VDD RB7/U1TX 16 U1TX PGEC3 NL (32.768 kHz) PIC24F16KM202 C14 10 μF

# Introducing the Microstick for 5V PIC24 K Series Devices

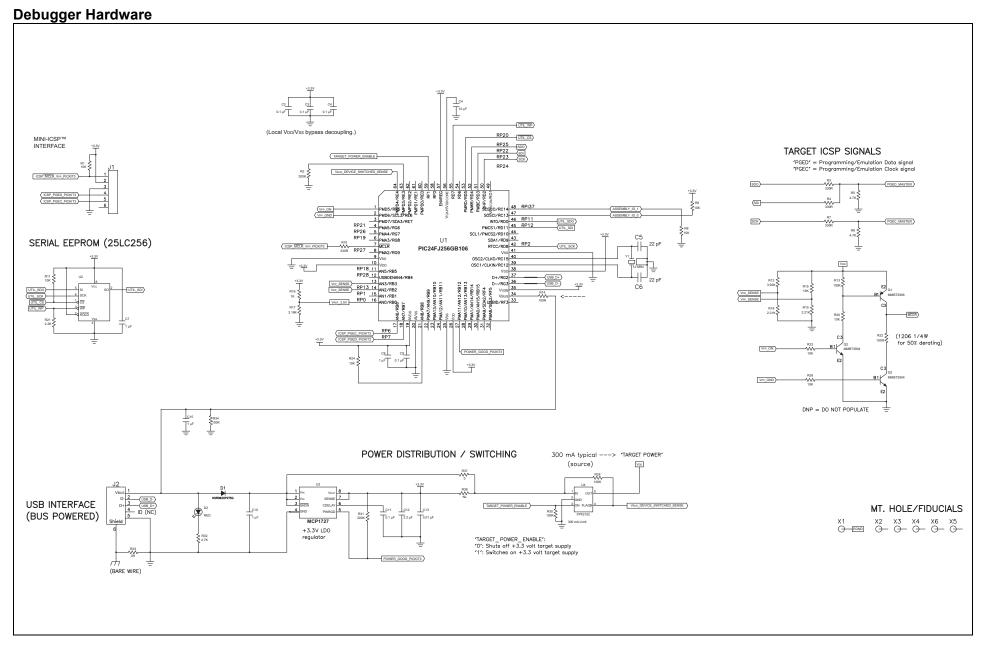